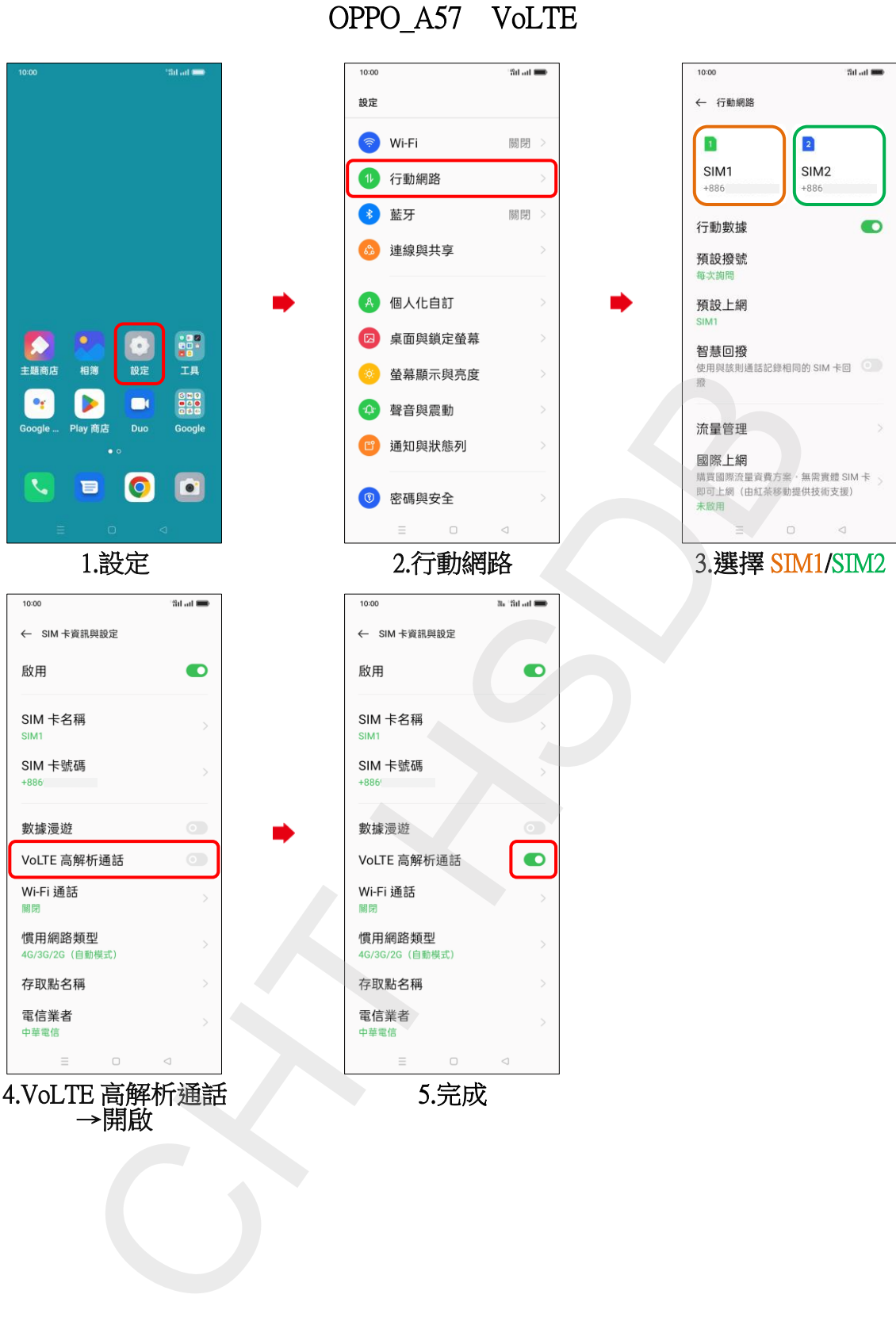

4.VoLTE 高解析通話 →開啟

5.完成